# epati

## Yönetim Paneli Kullanıcıları

Ürün: Antikor v2 - Layer2 Tünelleme Kılavuzlar

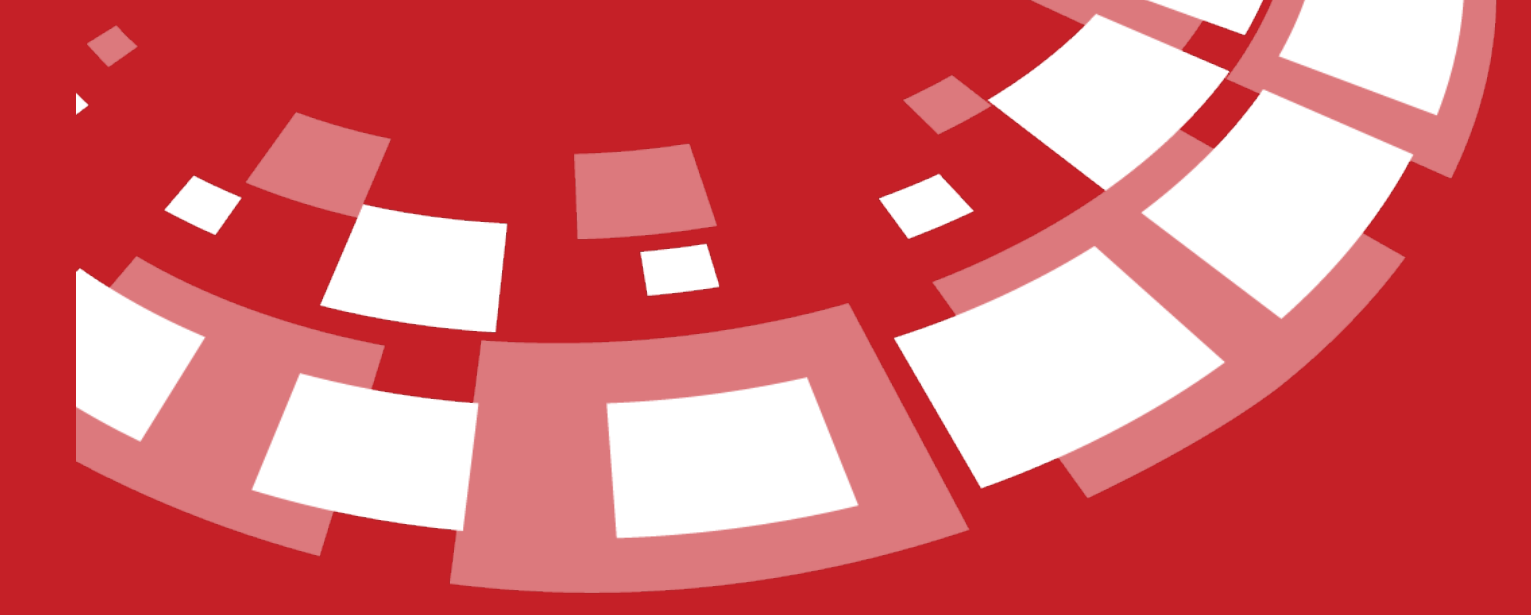

www.epati.com.tr

## epati **Yönetim Paneli Kullanıcıları**

AntiKor2 yönetimi için yeni kullanıcılar tanımlama ve var olan kullanıcılar için ise kullanıcı rolleri ve yetkileri tanımlanabilmektedir.

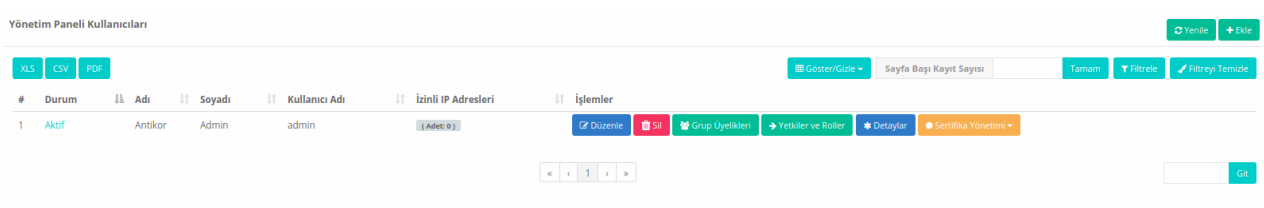

#### **Yönetim Paneli Kullanıcıları Yeni Kayıt**

Yönetim Paneli Kullanıcıları - Yeni Kayıt  $\rm \times$ Durum Pasif Kimlik Bilgileri Kullanıcı Yok Kullanıcı Adı Parola Ø İzinli IP Adresleri Admin Kullanıcısı Sms Dogrulama Yap SSH Erişimi Yetkili Olduğu İstemci Grupları  $\checkmark$  Yetkili Filtreleme İçin Yetkili Olduğu İstemci Grupları olduğu gruplar ile aynı olsun

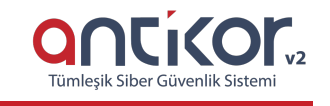

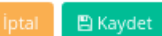

**ALAN AÇIKLAMA**

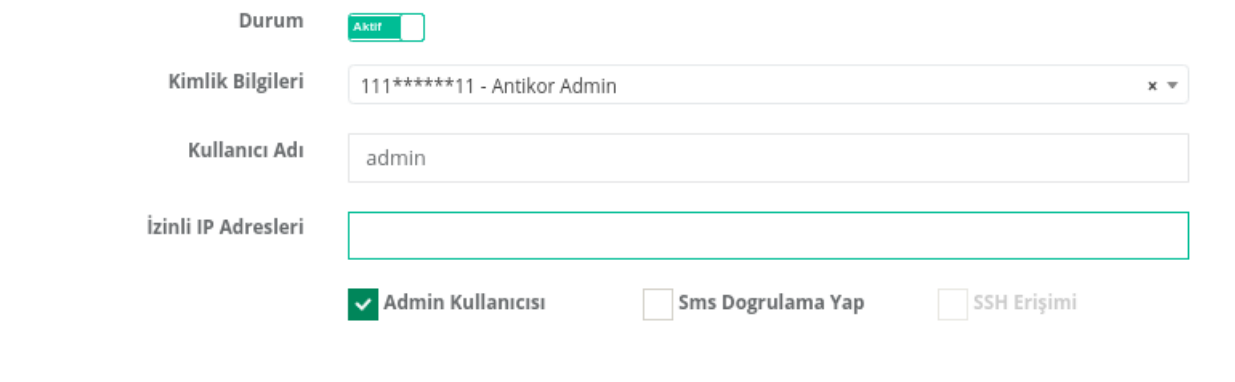

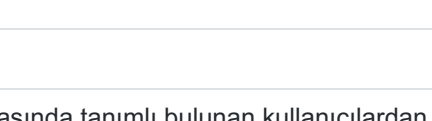

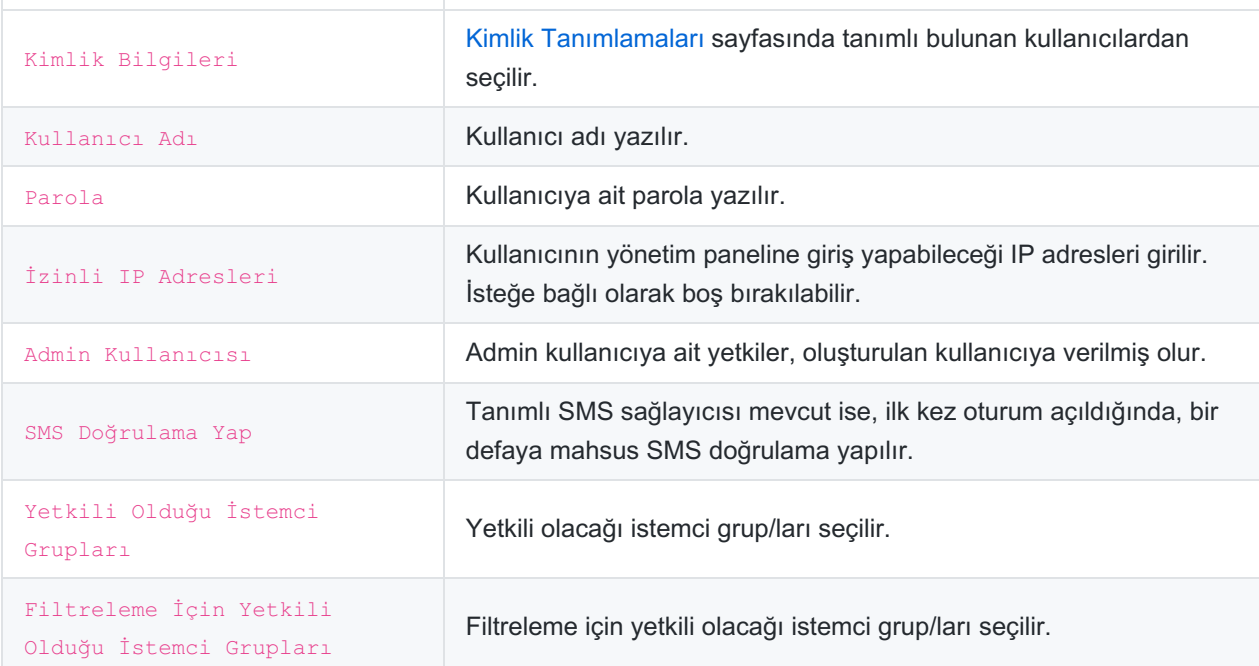

#### **Yetkiler ve Roller**

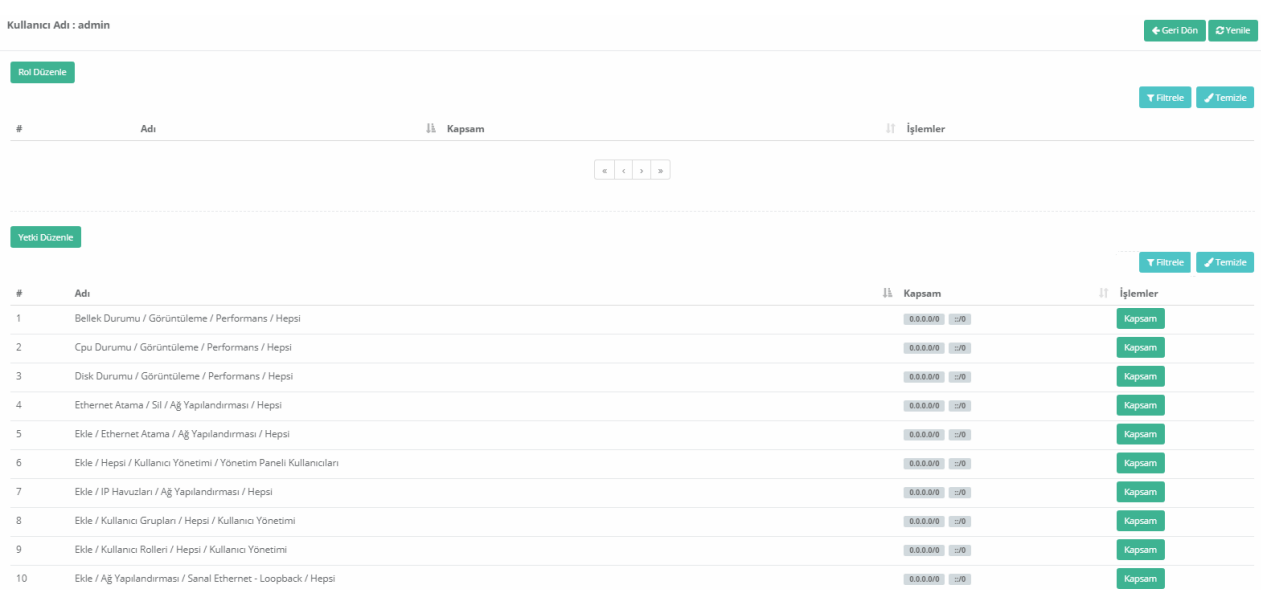

**Rol Düzenle**

 $B$  Kaydet

#### [Kullanıcı](http://kitaplik.epati.com.tr/kilavuzlar/antikor-v2-layer2-tunelleme/kullanici-yonetimi/kullanici-rolleri/) Rolleri tanımlı olan rollerden biri seçilir.

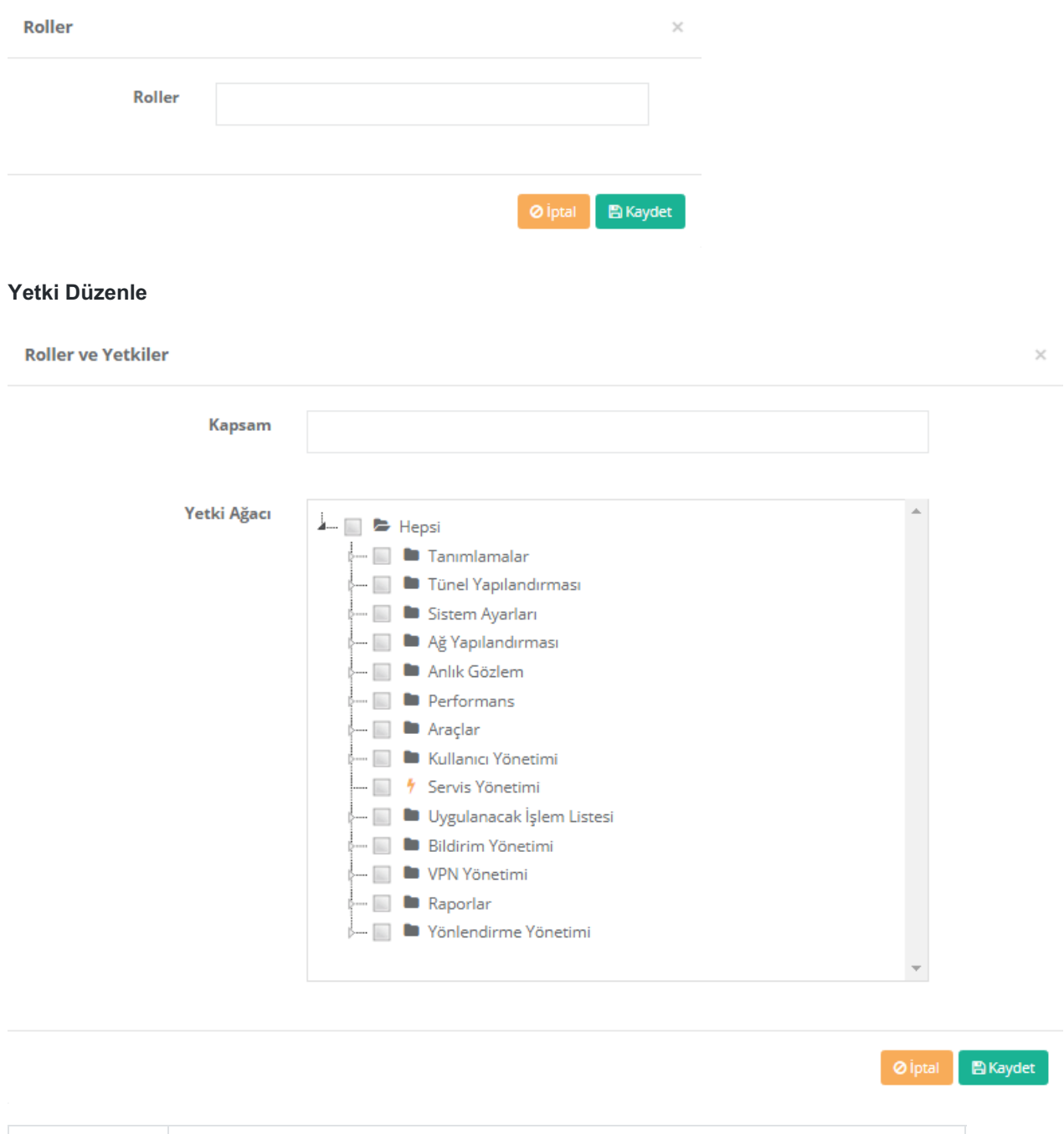

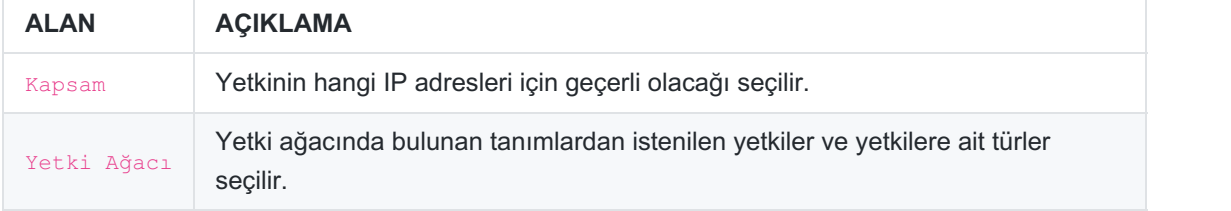

### **Sertifika Yönetimi - Yeni Sertifika Üret**

Kullanıcı yeni sertifika üretimi için*Sertifika Yönetimi* butonuna tıklamalıdır. Daha sonra Yeni Bir Sertifika Üret'e basılmalıdır.

Not: Üretilecek olan sertifika veya sertifikalar*Yönetim Paneli Erişim Ayarlarında* Sertifika Bazlı Kimlik Doğrulama **Açık** durumda ise işe yarayacaktır.

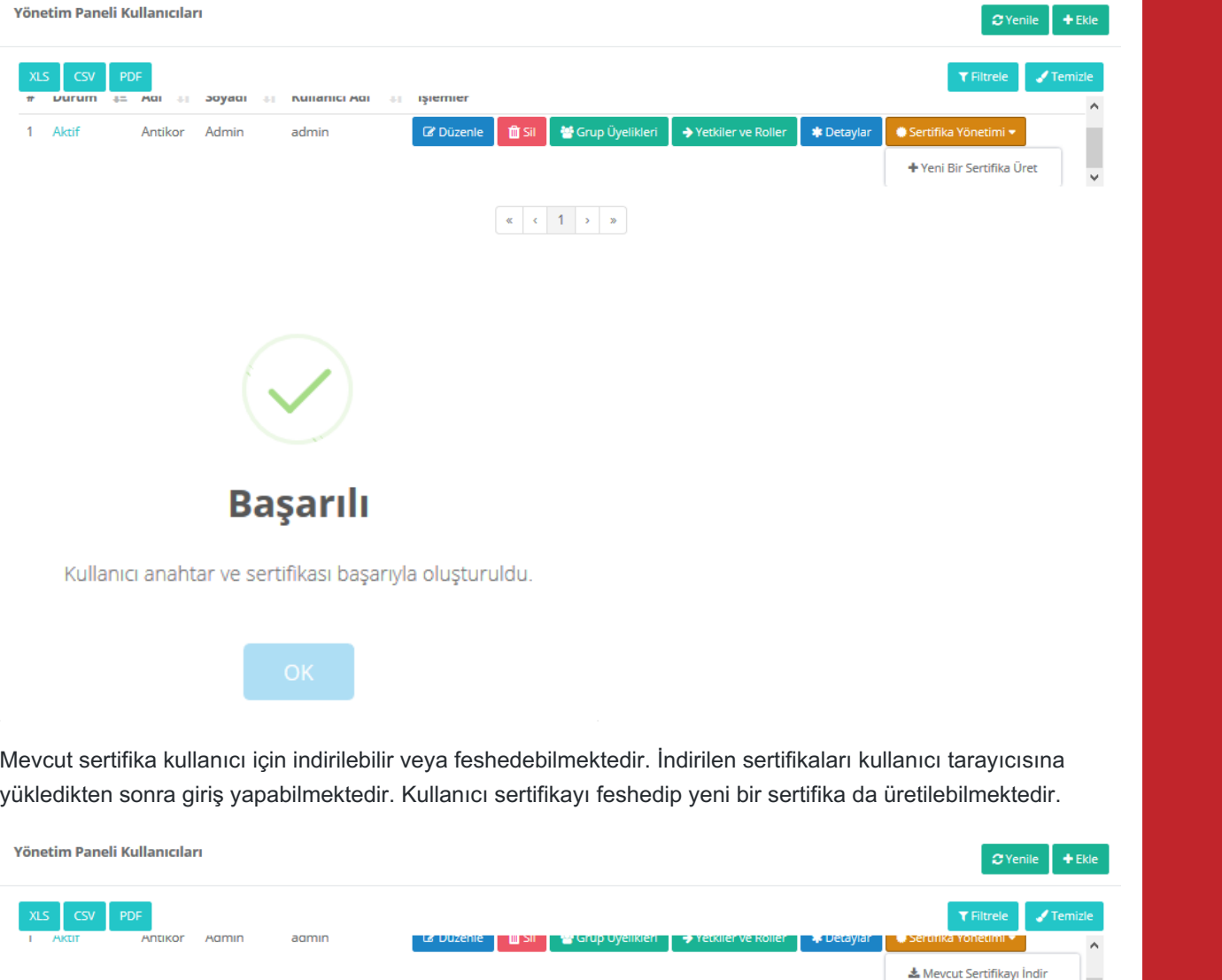

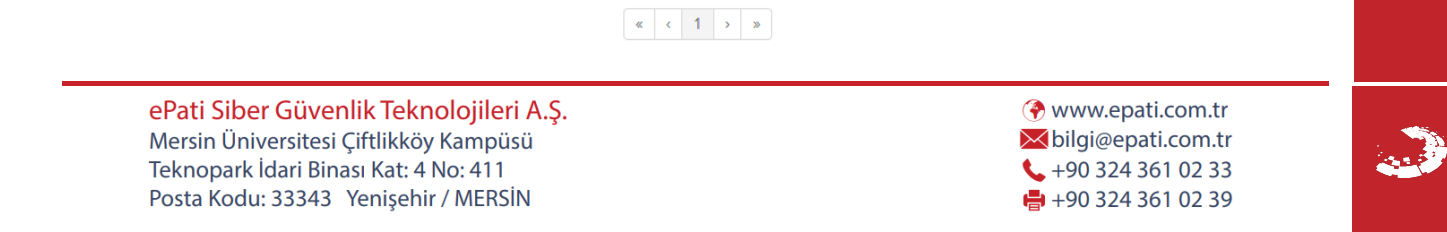

 $\overline{\phantom{a}}$ 

- Mevcut Sertifikayı Feshet